# 辻 修平

川崎医科大学 自然科学教室

(平成30年1月5日受理)

Development of computer cluster "Parallel integrated system"

### Shuhei TSUJI

Department of Natural Sciences, Kawasaki Medical School (Accepted on January 5, 2018)

#### 概 要

昨今,プリント基板の上に,必要なものに絞ったCPUと周辺部品,入出力インタフェースとコネ クタを付けただけのコンピュータ,いわゆるシングルボードコンピュータが注目されている。 今回, Banana PiとRaspberry Pi合わせて24台組み合わせてコンピュータ・クラスタ「並列統合シ ステム」を製作し,実際にモンテカルロ・シミュレーションを走らせた。この並列統合システムの 具体的製作方法と計算能力について述べる。

キーワード:シングルボードコンピュータ,コンピュータ・クラスタ,MPI,Raspberry Pi, Banana Pi

### Abstract

In recent years, attention has been paid to a so-called single board computer built on a single circuit board, with microprocessor(s), memory, input/output (I/O) and other features required of a functional computer. This time, I combined 23 Banana Pi and a Raspberry Pi together to create a computer cluster "the parallel integrated system" and actually run Monte Carlo simulations. The specific production method and computational capacity of this parallel integrated system will be described.

Key words: single-board computer, computer cluster, MPI, Raspberry Pi,Banana Pi

# 1 序論

プリント基板の上に,必要なものに絞った CPUと周辺部品,入出力インタフェースとコ ネクタを付けただけのコンピュータ,これをシ ングルボードコンピュータと呼ぶ。このシング

ルボードコンピュータは 様々なものが売られ ている。この中で,もっともメジャーなものが Raspberry Piと呼ばれるイギリスのラズベリー パイ財団によって開発されたものである。 Raspberry Piの初期のものを複数繋いでコン

ピュータ・クラスタを製作した試みがなされて いる1,2)。しかしながら,初期のRaspberry Piは, CPUに1コアしかなく,しかもCPUのクロック 周波数は700MHzであった。よって,これらを 複数台組んだコンピュータ・クラスタは「学習 用スパコンをつくる」という目的のもとで作成 され,「実際,これを用いて計算させる」といっ たものではなかった。

今現在のRaspberry Piの最新モデルは、Raspberry Pi 3 Model Bで,このスペックは,CPU がARM Cortex-A53という4コア,クロック周 波数1.2GHz, メモリが1.0GHzである。Rasp berry Pi 以外にも様々なシングルボードコン ピュータが発売されている。その中でもBanana Pi BPI-M3は,8コアのA83T ARM Cortex-A7というCPU,メモリ2GB,ストレージeM MC8GBを搭載しており、現時点のRaspberry Pi 3 Model Bよりもかなりハイスペックな部品 で構成されている。また,これらシングルボー ドコンピュータに搭載されている CPUは, ARM coreであり,スマートフォン,タブレッ ト等で採用されているものである。現在のパソ コンはIntel系のCPUで構成されており、ARM coreと比較すると消費電力は大きい。よって, Intel系CPUを使わずに,このシングルボード コンピュータを使ってコンピュータ・クラスタ を作るメリットは,消費電力を抑えることがで きるということである。

今回. 計算用にBanana Pi BPI-M3を23台. 通 信用にRaspberry Pi 3 Model Bを1台組み合わ せ,コンピュータ・クラスタ「並列統合システ ム(Parallel Integrated system:以下PIsと呼ぶ こととする。)」を製作した。このPIs製作にお いて,具体的設定方法(ソフトウェアの導入) と消費電力等について述べ,計算能力について は比較検討を行った。

- 2 シングルボードコンピュータのセットアッ プ
- 2.1 初期設定,アップデート,アップグレー ド等

Banana Pi, Raspberry PiにはLinuxのディス トリビューションがイメージとして準備されて いる。Banana Pi BPI-M3には, Ubuntu 16.04 mate<sup>3</sup>のイメージを, Raspberry Pi 3 Model B には, RASPBIAN STRETCH WITH DESK TOP 4)のイメージをダウンロードし,microSD カードに焼き付けて使用する。ネットがつな がった状態から,ターミナルを立ち上げ,以下 のコマンドを実行する。

\$ sudo apt-get update

\$ sudo apt-get upgrade

\$ sudo rpi-update (Banana Piには必要ない。)

これにより. ソフトウェア等は最新版となる5。

#### 2.2 gfortranの導入

イメージをサイトからダウンロード,焼き付 けした時点でBanana Pi にはgcc 5.4.0が, Raspberry Pi には gcc 6.3.0が開発環境として入って いる。モンテカルロ・シミュレーションコード EGS5<sup>6)</sup>を使うためには、Fortranが必要であり, これは,新たに入れなければならない。以下の コマンドを実行することにより,gfortranをイ ンストールできる。

\$ sudo apt-get gfortran

尚, Raspberry Piの場合, GUI 環境の Add/ Remove Softwareからもインストールすること ができる。Banana Piには、gfortan 5.4.0が, Raspberry Piには, gfortran 6.3.0がインストー ルされる。この時点で,EGS5をインストール および設定すれば,EGS5をシングルボードコ ンピュータで走らせることができる7)。

#### 2.3 MPIの導入

Raspberry Pi,Banana Piでは,並列計算用 アプリケーションMPI(Message Passing Interface)を走らせることができる。2017年現在で は,MPICHのバージョンは3.2で,ソースコー ドmpich-3.2.tar.gzを取ってきて展開する8)。 以下のコマンドにより,シングルボードコン ピュータにインストールする。

\$ configure --prefix=/usr/local/mpich-3.2 \$ make \$ sudo make install

また,使うためには,次のようにパスを通す必 要がある。 export PATH=...../usr/local/mpich-3.2/bin:

\$PATH

### 3 PIsの設定,組み立て

今回の並列統合システムPIsは,外部のネッ トワークにつなぐための1台のRaspberry Pi, 計算用の23台のBanana Piとして組んだ。具体 的設定を以下に述べる。

### 3.1 ネットワークの設定

.................

Banana Piの各ネットワークの内部ネット ワークには,192.168.240.100から192.168.240. 122までのIPアドレスを割り振る。またホスト 名をbananapi00からbananapi22とした。これら は有線LANコネクタからハブを通じてお互い 通信させる。具体的には,以下のように設定す る。(bananapi00の設定)

IPアドレスの設定(/etc/NetworkManager/ system-connections/Wired connection 1)

[ipv4] address1=192.168.240.100/24,192.168.240.

254 dns=8.8.8.8; dns-search= methods= .................

ホスト名の設定(/etc/hostname) bananapi00

内部ネットワーク内のホスト名の設定(/etc/ hosts)

.................

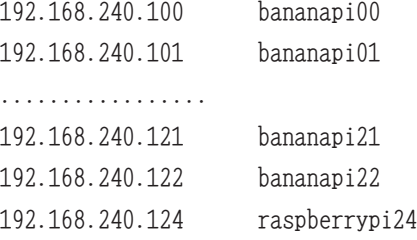

現時点のBanana Pi BPI-M3のWifiは技適マー クがついておらず,日本で無線LANは使えな い。そのため,外部との情報のやり取りには Raspberry Piを使った。Raspberry Piでは,有 線LANを使った内部ネットワークと,無線 LANを使った外部ネットワークの2つを設定 する。RASPBIAN STRETCH WITH DESK TOPのネットワーク設定は,/etc/dhcpcd. confで行う。

Raspberry Piでのネットワークの設定(/etc/ dhcpcd.conf)

.................

interface enxb\*\*\*\*\*\*\*\*\*\*\*\*\*\*\* static ip\_address=192.168.240.124 static routers=192.168.240.254 static domain name servers=8.8.8.8 static domain search=

interface wlan0 static ip\_address=???.???.???.??? static routers=???.???.???.??? static domain name servers=???.???.???.??? static domain search=

ホスト名の設定(/etc/hostname) raspberrypi24

内部ネットワーク内のホスト名の設定は, /etc/hostsに前述したものと同じものを置く。 内部ネットワークのアドレスの設定を表1にま とめておく。

表1:PIsの内部ネットワークのアドレス

| IPアドレス     | bananapi00: 192,169,240,100    |
|------------|--------------------------------|
|            | bananapi01: 192.168.240.101    |
|            |                                |
|            | bananapi22: 192.168.240.122    |
|            | raspberrypi24: 192.168.240.124 |
| ネットマスク     | 255.255.255.0                  |
| ゲートウェイ     | 192.168.240.254                |
| dnsネームサーバー | 8888                           |

# 3.2 イメージのコピー

ホスト名bananapi00とraspberrypi24は, GUIで動かす。全てのノードに対し,自動ログ インを禁止にする。raspberrypi24は,GUI環 境から設定する。bananapiについては,以下の ファイルのオートログインの項目をコメントア ウトしすることで,自動ログインを禁止するこ とができる。

オートログインの禁止(/etc/lightdm/lightdm. conf)

# autoligin-user=pi(#をつけてコメントアウ トする)

bananapi00とraspberrypi24については,スト レージにmicroSDカードを使い,これからOS

を起動している。これらは,ネットワークから bananapi00には, Ubuntu 16.04 mate, raspberrypi24には、RASPBIAN STRETCH WITH DESKTOPのイメージをダウンロードし,microSDカードに焼き付けて使う。各々の設定 は、OS起動後行う。特にbananapi00は、MPI を行うので,開発環境であるgcc,gfortran, およびMPICHのインストールは必須である。 Banana Pi BPI-M3には,8GBのeMMCのスト レージがついているので,bananapi01からbananapi22には,このeMMCにOSのイメージを 焼き付ける。まず、microSDカードで、OSを 起動後,このOS上で,Banana Piのイメージ (Ubuntu 16.04 mate)をダウンロードする。以 下のコマンドでeMMCにイメージを焼きこむ ことができる。

\$ sudo dd if=????-ubuntu-16.4-mate-????.img of=/dev/mmcblk1 bs=10MB

イメージを焼き付けたのち,GPU環境から System → Control Center → GPartedを起動す る。

/dev/mmcblk0p2を選択し,Resize/Moveにより, 最大限まで拡張する。この後,シャットダウン し,microSDカードを抜いてから起動する。こ のときは,eMMCから起動されているので, この起動のときにほとんど全ての環境を整え る。最低限, MPIに必要なgcc, gfortran, MP ICH等の開発環境を整えておく。さらには後述 するNFS. ssh等の設定も全て行う。また. オー トログインの禁止も設定しておく。敢えて, GUI環境を選択する必要もなく,CLI環境にす るならば,以下の命令をしておく。

\$ sudo systemctl set-default multi-user. target

全ての環境を整えたのち,シャットダウンを行 い,再度microSDカードで起動する。今回の起

動では,以下の命令で,eMMCのイメージを microSDカードに書き込む。 \$ sudo dd if=/dev/mmcblk1 of=./Banana.img

このmicroSDカードを元にbananapi01からbananapi22まで, Banana.imgをeMMCに一気に書 き込んでいく。尚,個々のIPアドレス,ホスト 名は各々編集する必要がある。

## 3.3 NFSの導入と設定

複数のノードでMPIを実行する場合 NFS (Network File System)  $\angle$  ssh (Secure Shell)  $\oslash$ 導入と設定を行う必要がある。ここではNFSの 導入および設定について述べる9)。マスタ・ノー ドをbananapi00とし,スレーブ・ノードをbananapi $01$ ~bananapi22, およびraspberrypi24 とする。尚,ユーザー名(アカウント名)は共通 にする必要があり,これを"pi"とする。

マスタ・ノード:bananapi00への導入と設定 NFSの導入および設定は,スーパーユーザー モードより,以下のコマンドを実行する。

# apt-get install nfs-kernel-server # apt-get install nfs-common portmap rpcbind

これらは、既に入っていたり、または、Bana na Pi用のUbuntuには準備されていなかったり するが,一応,全てインストールのコマンドを 実行しても問題はない。インストール後、以下 のコマンドを実行することで,Linux上でこれ らのデーモンが動き出す。

# service rpcbind start # service nfs-common start # service nfs-kernel-server start

尚,OS起動時に自動的に起動するには,以下 のコマンドを実行する。

# update-rc.d nfs-kernel-server enable # update-rc.d nfs-common enable # update-rc.d rpcbind enable

/etc/exportfsを以下のように追加し編集する。

exportfsの編集(/etc/exportfs)

.................

/home 192.168.240.0/255.255.255.0(rw, sync, no\_root\_squash, no\_subtree\_check) .................

以下のコマンドを実行し,/mntの階層下にpiが 見えれば成功である。

# exportfs -av # mount bananapi00:/home/mnt

スレーブ・ノード:bananapi01~bananapi22, およびraspberrypi24への導入と設定 まず,NFS関連のソフトウェアをダウンロード し,インストール,デーモンとして,動かす。

# apt-get install nfs-common rpcbind # service rpcbind start # service nfs-common start # update-rc.d rpcbind enable # update-rc.d nfs-common enable

次に/etc/fstabに以下のものを追加し編集す る。

fstabの編集(/etc/fstab) ................. bananapi00:/home /mnt/pi\_home nfs noatime 0 0 .................

トラブル後の処理,またはraspberrypi24の場 合,ネット上からシャットダウンを行うことが できるようにするため,もう一つ別のアカウン ト"pi1"を増やす。

# adduser pi1

スーパーユーザーモードで以下のコマンドを実 行する。

# mv /home/pi /home/pi.tmp # ln -s /mnt/pi\_home/pi /home/pi

設定後,リブートし,スレーブ・ノードから/ home/piにマスタ・ノードと同じものがあれば 成功である。

#### 3.4 sshの設定

シングルボードコンピュータにLinuxを入れ た時点で,既にsshは導入されている。MPIを 複数ノードで使う場合,ホスト-スレーブ間を パスワードなしでログインできる必要がある。 マスタ・ノード(bananapi00)を以下のように設 定する。

\$ ssh-keygen -t rsa \$ cat /home/pi/.ssh/id\_rsa.pub >> /home/pi/. ssh/authorized\_keys

\$ chmod 600 /home/pi/.ssh/authorized\_keys

これで、公開鍵,秘密鍵全てが各ノードへ配布 される。(/home/piが共通なため。)また, /etc/ssh/sshd\_configを以下のように編集す る。

sshd\_configの編集(/etc/ssh/sshd\_config) .................

AuthorizedkeysFile %h/.ssh/authorized\_keys

................. PasswordAuthentication yes .................

リブートまたは、sudo /etc/init.d/ssh re startを実行後, % ssh pi@bananapi??(??には01から22を入れる) または,

% ssh pi@raspberrypi24

として パスワードの要求なしにログインでき れば成功である。

### 3.5 MPI用ホストファイルの設定

/home/pi/mpihosts/hostsに以下の内容を記 述する。

bananapi00 bananapi01 bananapi03 ......... bananapi22

尚,以下のように記述すると各ノードで使用す るCPUコアを制限できる。

bananapi00:6 bananapi01:8 bananapi03:3 ......... bananapi22:5

また.bashrcに次の一行を記述する。 export HYDRA\_HOST\_FILE=~/mpihosts/hosts これで、MPIを実行する環境を全て整えること ができる。あとは,ホストであるbananapi00か ら,mpicc, mpifort等のコンパイラでコンパイ ルした後, mpirun -np 184 execute\_file

で複数ノードをまたがるMPIを実行できる。 尚,184という数値は,MPIで使うbananapi00 ~bananapi22までの23ノード×8コアを意味す る。

### 3.6 ntpの設定

外部につながっているノードはraspberry pi24なのでこのノードをタイムサーバーとし て,ba-nanapi00~bananapi22までの時刻の同 期を行う。raspberrypi24以外のbananapiの /etc/ntp.confに次の一行を加え,時刻の同期 のために他のサーバーにアクセスする項目は 削除またはコメントアウトして編集する。 server 192.168.240.124 iburst PIs起動後,しばらくすると,システム全体は, 時刻を同期するが,今すぐ同期したいときは以 下のコマンドを実行する。

\$ sudo service ntp restart

#### 3.7 PIsのシャットダウン

PIs全体をシャットダウンさせるスクリプト を作る必要がある。まず各ノードで次のコマン ドを実行する。

\$ sudo visudo

次に以下のように編集する10)。

pi[tab]ALL=NOPASSWD:[tab]/sbin/shutdown bananapi00にshutdown.shというシェルスクリ プトファイルを作り,次のように記述する。

# #!/bin/bash

ssh pi@bananapi01 "sudo shutdown -h now"; ssh pi@bananapi02 "sudo shutdown -h now";

........................................

ssh pi@bananapi22 "sudo shutdown -h now"; ssh pi@raspberrypi24 "sudo shutdown -h now"; sleep 30;

shutdown -h now

また.sshなどで外部ネットワークからこのPIs に接続し、シャットダウンさせる場合, raspberrypi24のpi1アカウントからシャットダウン させる必要がある。raspberrypi24のpi1に shutdown\_ras.shというシェルスクリプトファ イルを作り,次のように記述する。

### #!/bin/bash

ssh pi@bananapi01 "sudo shutdown -h now"; ssh pi@bananapi02 "sudo shutdown -h now"; ........................................ ssh pi@bananapi22 "sudo shutdown -h now"; ssh pi@bananapi00 "sudo shutdown -h now"; sleep 30; shutdown -h now

## 3.8 その他,ネット関係で重要なこと

数日間にわたる計算を行うとき、PIsは、以 下のようなエラーを起こすことがある。 \$ packet write wait: connection to IP ADDRESS port 22:Broken pipe この場合, bananapi00上での計算は止まっては いないが,IP\_ADRESSが示すノードの計算は止 まっている。これは、sshがプログラム実行中 に切れることが原因らしい。これを防ぐために /home/pi/.ssh/configに以下の内容を記述す

る。

/home/pi/.ssh/configの編集(例えば,10日間 継続計算の場合)

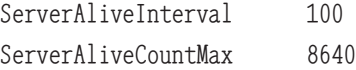

# 3.9 ネット関係のシステムダイアグラム

これまでのまとめという意味で, 図1にネッ ト関係のシステムダイアグラムを示す。まず, NFS関連では,bananapi00の/home/piをネット 上にファイルシステムとして置き,他のbananapi01~bananapi22およびraspberrypi24がそ れをマウントして使うということである。この 場合,bananapi00がマスタ,他がスレーブといっ た関係になる。ntpに関しては,PIsのシステム の外部への「窓口」の役割をraspberrypi24に 任せているので,ここが外部のntpサーバーか ら 時 刻 情 報 を 取 っ て き て い る。bananapi 00~bananapi22は,raspberrypi24をntpサー バーとして同期している。外部とのやり取り, または 内部とのやり取りは白矢印で示してい る。

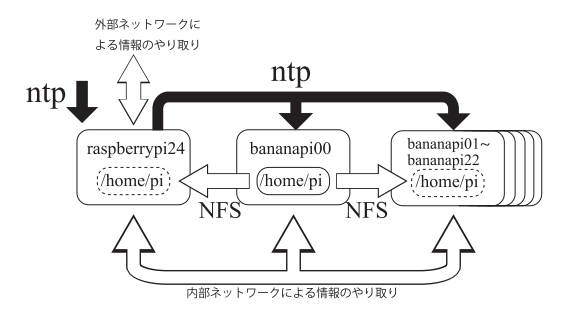

図1:PIsのネット関係のシステムダイヤグ ラム。bananapi00の/home/piを他の ノードが参照する,といった形をとっ ている。時間の同期については,rasp berrypi24→bananapi??という流れに なっている。

### 3.10 PIsの組み立て

図2のように, Banana Pi, Raspberry Pi上 の主なICにはヒートシンクを張っておく。1 枚1枚のシングルボードは実行時, 熱を持つた め,これを空気中に解放させる必要がある。図 3のように,12個をスペーサーで1列につなげ, 2列準備する。この1列につき冷却用ファンを 2個あてがう。よって冷却用ファンは4個搭載 した。ファン以外に24ポートのスイッチングハ ブ1個,4ポートのUSB充電器7個,その他, LANケーブル24本,シングルボードコンピュー タ台数分と冷却ファン台数分の電源ケーブル, 7個口の一括スイッチ付き電源タップ1個, ス

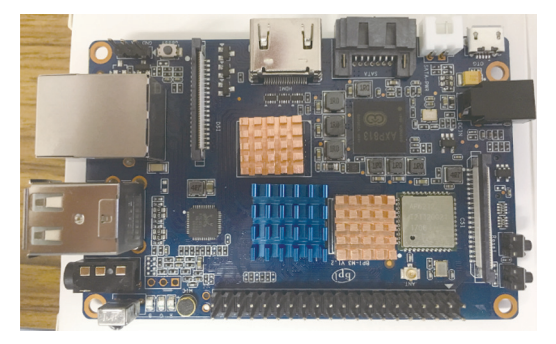

図2:Banana Pi上の主要なIC(CPU,メモリ 等)にヒートシンクを張り付けている。

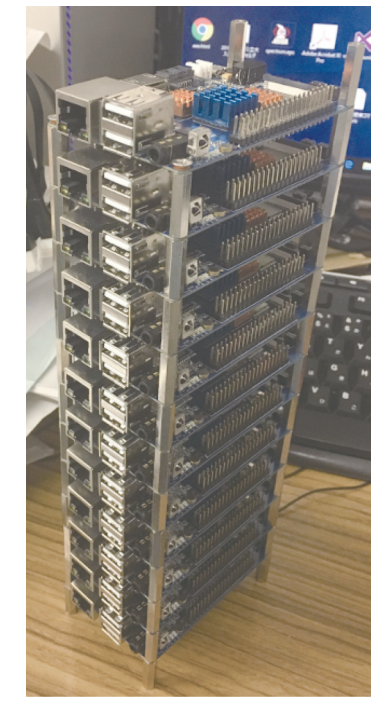

図3:Banana Pi1 12個をつなげている様子。 もう一列にはBanana Pi 11個+Rasp berry Pi1個をつなげる。これら2 列,計24個でPIsを構成する。

イッチ無し電源タップ1個でPIsを構成した。

冷却用ファンは12Vで稼働するため,ファン 用のUSBケーブルは5Vを12Vに変換するもの を使用した。1シングルボードにつき5W必要な ため、USB充電器も1ポートあたり5W以上供給 できるものを選ぶ必要がある。これらのシング ルボードコンピュータは電源が入ると,起動す

る仕組みなので電源タップも一括スイッチ付き を選んだほうがよい。これらを組み上げたもの を,図4に示す。

1枚1枚のシングルボードは実行時、非常に 熱くなる。これらの熱を空気中に解放させるた め,ヒートシンクを張り,冷却ファンを実行時 に常に稼働することは非常に重要である。

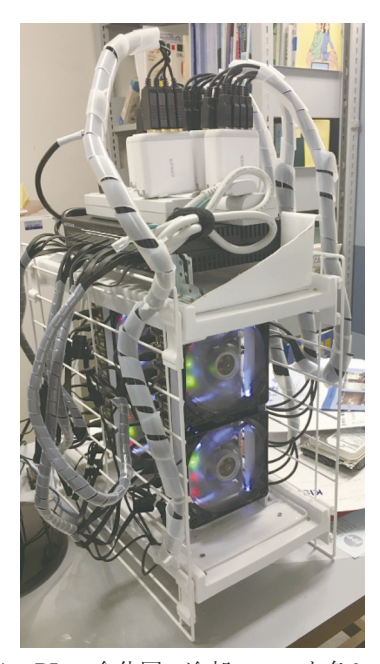

図4:PIsの全体図。冷却ファンを各シング ルボードコンピュータ列の前面に設 置している。上には24ポートのス イッチングハブ1個,およびUSB充電 器を多数設置している。

#### 4 PIsのパフォーマンス

### 4.1 使用したプログラム

マイクロセレクトロンHDR-v2は,小線源治 療で使われるイリジウム線源である。これを 使ったモンテカルロ・シミュレーションでPIs の計算能力を確かめた。モンテカルロ・シミュ レーション・プロトコルはEGS5を使い,これ をMPI11)で走るようにしたものである(プログ ラム名: test\_small\_Ir\_mpi.f)。このプログラ ムの計算結果の1つである線源から光子が出て

いる様子を図5に示す。このモンテカルロ・シ ミュレーションは、線源から一本一本, 光子を 発射させ,エネルギーが1eV以下になるまで 追跡を繰り返すものである12,13)。

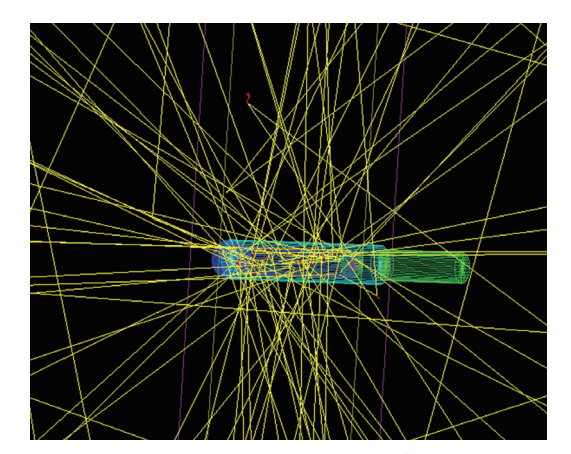

図5:test\_small\_Ir\_mpi.fの計算結果。黄 色の線は線源から発射される光子を 示している。尚,右の光子が発射され ていない円柱部分は,線源に接続され ているステンレスワイヤーを示して いる。

### 4.2 PIsとPCとの比較

図6は,横軸に線源から発射させた光子数(イ ベント数),縦軸に経過時間を示したものであ る。比較のため,Windows 10 Proを搭載した PC(Core i7,クロック周波数4.5GHz)と比較 した。モンテカルロ・シミュレーションプロト コルは、EGS5を使い、仮想PC上のLinuxで走 らせた。尚、これはMPIを使わずに実行させた ものである。発射光子数が少ない場合(イベン ト数=10°),PIsの計算時間は,PCとあまり変 わらないが,イベント数が増えるに従い,処理 速度に開きがみられる。PIsの計算速度は,イ ベント数が多くなると,イベント数に比例して くる。109 イベントのこのモンテカルロシミュ レーションをPCで計算した場合,約11.5日か かると予想されるが,PIsの場合,わずか13.6 時間で計算できる。PCで比較した場合. PIsの

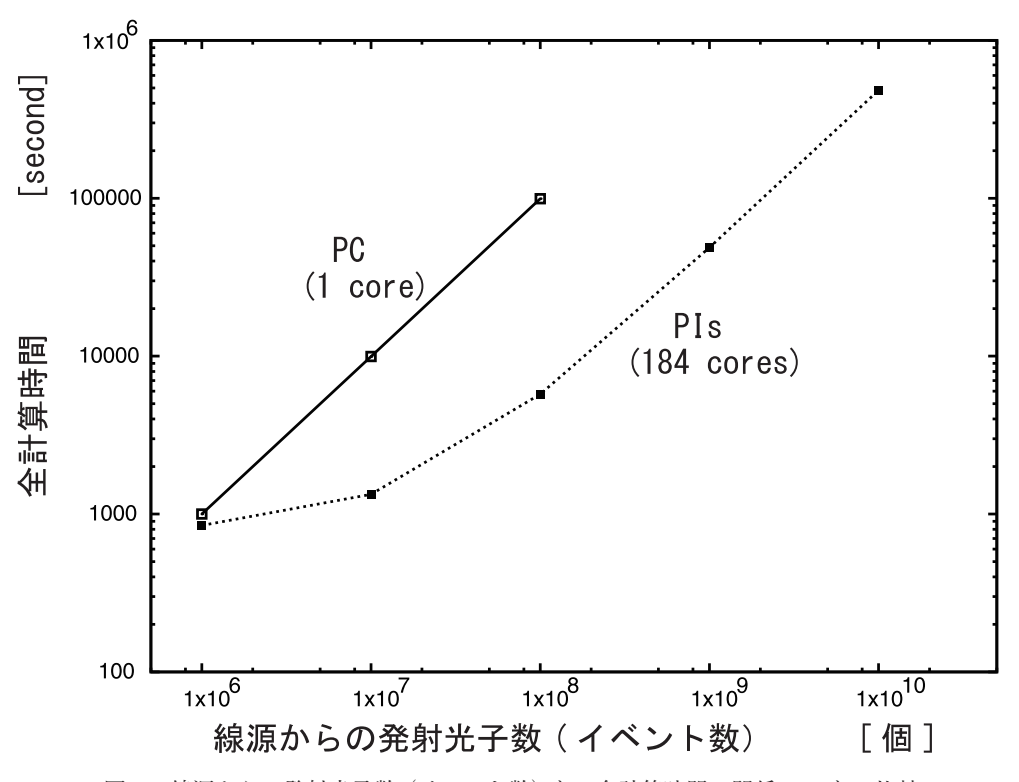

図6:線源からの発射光子数(イベント数)と,全計算時間の関係。PCとの比較 のため,PCとPIsの両結果を示す。PIsは,イベント数が少ないとき,計算 時間はそれほど早くならない。PIsは,イベント数10°あたりから,比例し てくる。PCの10°イベントの結果は10°秒(=11.5日)ほどになることが読 み取れる。

処理速度は,PCの20.4倍(PC1コアと比較し た場合)となる。PCは,4コアのCore i7を搭載 しているため、MPIを利用して4並列同時に計 算させることができるが,それでも2.9日はか かることとなる。尚,Windows 10 ProのOS上 に仮想PCを走らせ,その上でMPIを走らせた 場合,理想的な処理速度よりはずっと遅くなる ことは確認している(仮想PC上で4コアを使っ た場合,処理速度は2.1倍にしかならない)。

# 4.3 PIsとスーパーコンピュータとの比較

以前,九州大学で借りていたスーパーコン ピュータ,高性能演算サーバシステム(tatara) との比較を行った。高性能演算サーバシステム (tatara)は,「Fujitsu PRIMERGY CX400」で 理論演算性能は,1476ノード,345.6GFLOPS である。このうちの16ノードを借りていた。16 ノードの総コア数は,256コアである。これに 前述のtest\_small\_Ir\_mpi.fを走らせた。PIsの 計算に使う総コア数は184 (=8×23) なので. tataraも109 イベントを184コアで計算させると, 1.7時間かかった。PIsでは、13.6時間かかるた め, tataraのほうが8倍速い。尚, tataraで256 コアフルに使うと,1.2時間で処理できること となる。1010イベントをPIsで計算させた場合, 5.6日かかるが, tataraで256コアフルに使うと 12時間で処理できると予想される。スーパーコ ンピュータで比較した場合,PIsの処理速度は, スーパーコンピュータの1/8倍(同じ184コアで 比較した場合)から1/11倍(全ノード256コア

で比較した場合)となる。

#### 4.4 PIsの消費電力

PIsの全消費電力は、MPIの計算をさせてい ない状態で93W. MPIを使い184コアフルに稼 働した場合,173Wであった。ちなみにPCの場 合,普段の使用で44W,1コアを使い,フルに 計算させた場合80W, 4コアフルに計算させた 場合,125Wであった。

# 4.5 冷却ファン有り,無しでのPIsの比較 (重 要)

前述したようにBanana Pi, Raspberry Piは, 稼働させると,熱をもつ。これを解放させるた めに,こまめにヒートシンクを張り,冷却ファ ンで風を送る必要がある。冷却ファンを稼働さ せた状態でtest\_small\_Ir\_mpi.fを108 イベント 走らせると,1.6時間かかるのに対し,冷却ファ ンを止めた状態で同じことを実行させると, 7.5時間もかかった。熱処理を考慮することは, 計算速度に大いに影響することがわかる。

### 4.6 ネットからの操作

Banana PiおよびRaspberry Piには,画面出 力のためのHDMI端子と,USB端子がついてい るので,これらにモニター,キーボード,マウ スをつなぐことで,各々を操作することができ る。今回PIsの製作において,bananapi00と raspberrypi24はGUI環境にし,他はCLI環境と した。bananapi00にモニター,キーボード,マ ウスをつないだ様子を図7に示す。raspberry pi24 に 搭 載 し た OS, RASPBIAN STRETCH WITH DESKTOPには標準で, VNC serverが インストールされているので,PC側にVNC Viewerをインストールすれば,ネットから GUI 環境で操作できる(図8)。この場合, raspberrypi24に接続したこととなる。ただし, 非常に動作が遅くなるので,PCからはTera

Term等でraspberrypi24に接続し,ネットから CLI環境で操作する方が無難である(図9)。 ファイルのやり取りは,SFTPプロトコルを 使ったソフトでやり取りできる。PIsのシャッ トダウンについては,キーボード,モニター等 をbananapi00に直接接続した場合は,3.7章で 述べたshutdown.shでシステム全体をシャット ダウンすることができる。ネット上からPIsを シャットダウンするためには,まずアカウント "pi1"でraspberrypi24に接続をし,そこから3.7

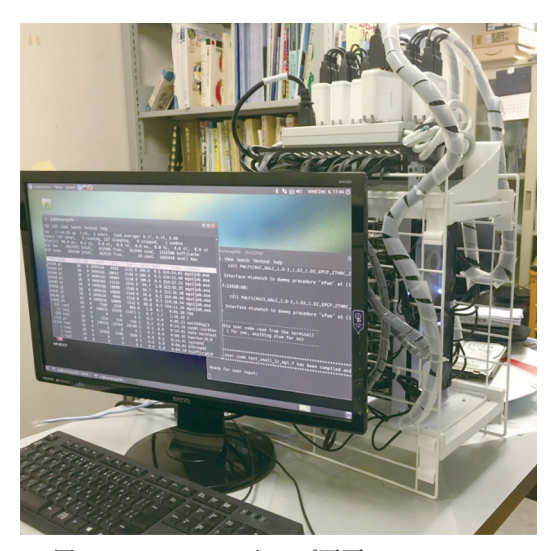

図7:PIsのデスクトップ画面。bananapi00 にキーボード,マウス,モニタをつな いでいる。ターミナルを立ち上げ, MPIを使い並列計算をさせている。

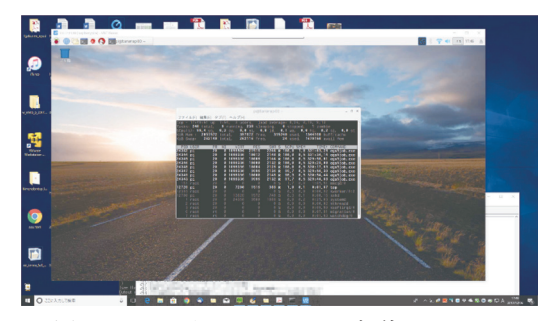

図 8:PC から VNC viewer を使い, raspberrypi24に接続した様子。デスク トップからターミナルを立ち上げ, 並列計算の実行をチェックしている。

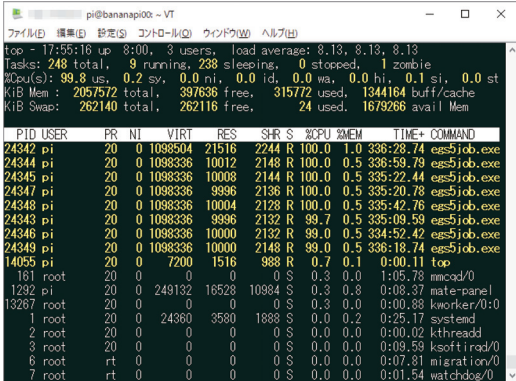

図9:PCからTera Termを使い, raspberrypi24に接続した様子。CLI環境で接 続される。並列計算の実行をチェッ クしている。

章で述べたshutdown ras.shを使って、システ ム全体のシャットダウンすることができる。

#### 5 結論

本研究では,多数のシングルボードコン ピュータを組み合せ,コンピュータ・クラスタ を製作し,これが,実用レベルで計算できるこ とを示した。

2章では,シングルボードコンピュータの設定 について,3章では,コンピュータ・クラスタ として機能させるためのノウハウを,4章では, コンピュータ・クラスタPIsのパフォーマンス について述べた。PIsの計算能力は,一般的な PCの1コアあたりと比較すると20倍,スーパー コンピュータと比較すると,ほぼ1/10倍であっ た。スーパーコンピュータの1/10しか計算能力 を持たないが,これが,机の上に載ること,消 費電力が高々170Wほどであることを考えると 個人レベルで所有できる「スーパーコンピュー タもどき(=スーパーパソコン)」としては秀 逸である。

#### 参考文献

- 1) http://www.cenav.org/raspi $1/(2017.12.13)$
- 2) Simon J.Cox, James T. Cox, Richard P. Board man, Steven J. Johnston, Mark Scott, Neil S. O'Brien: Iridis-pi: a low-cost, compact demon stration cluster. Springer, Cluster Computing 17:349-358,2014
- 3)http://www.banana-pi.org/m3-download.html (2017.12.13)
- 4)https://www.raspberrypi.org/downloads/rasp bian/(2017.12.13)
- 5)http://blog.shibayan.jp/entry/20150228/ 1425121187(2017.12.13)
- 6)H. Hirayama, Y. Namito, A. F. Bielajew, S. J. Wilderman, W. R. Nelson: The EGS5 Code System. SLAC-R-730 and KEK Report 2005-8 :2005

http://rcwww.kek.jp/research/egs/egs5. html(2017.12.13)

- 7)S.Tsuji : Running EGS5 with Raspberry Pi. Pro seedings of the Twenty-Fourth EGS Users' Meeting in Japan  $4:1-6$ ,  $2017$
- 8)https://www.mpich.org/(2017.12.13)
- 9)https://ameblo.jp/takeoka/entry-11543214113. html(2017.12.13)
- 10) https://qiita.com/moroishi/items/a17bc20d3a3 856b08d90(2017.12.13)
- 11) https://unit.aist.go.jp/rima/ioniz-rad/egs5mpi/ index.html(2017.12.13)
- 12) S.Tsuji, N.Narihiro : ABOUT g(r) FUNCTION IN AAPM TG-43. Proseedings of the Eigh teenth EGS Users' Meeting in Japan 6:36-42, 2011
- 13) S. Tsuji, N. Narihiro : Comparison about Brachytherapy of Simulation EGS5 and Treatment Planning Based on AAPM TG-43. Proseedings of the Nineteenth EGS Users' Meeting in Japan 7:85-93, 2012